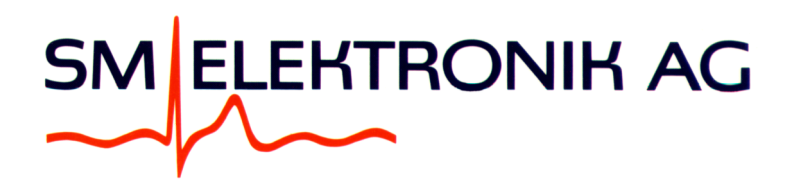

# Presets M2000 von PC laden

## Auf dieser CD finden Sie einige gesammelte Presets für den M2000

Da die Tonbänder mit den Jahren dumpf werden, sind diese meist für den Millioniser nicht mehr lesbar. Wir haben deshalb alle noch vorhandenen Bänder gesichert und überarbeitet.

Je nach Fabrikat haben die Kassettengeräte bei der Wiedergabe die Daten phasengleich oder phaseninvertiert ausgegeben. Für Musik spielt dies in der Regel keine Rolle. Der Computer hat damit jedoch Schwierigkeiten, da für ihn die Daten auf dem Kopf erscheinen. Deshalb konnten nicht alle Tonbandgeräte für solche Preset-Datensicherungen verwendet werden.

Wir haben eine Methode gesucht diese Sicherungen mit einem PC zu machen. Bedingung ist, es muss eine funktionsfähige Soundkarte installiert sein. Verbinden Sie Ihren Millioniser 2000 von der "Tape In"-Buchse zur "Sound out"-Buchse an Ihrem PC (Soundkarte). Das dazu passende Kabel bekommen Sie bei Ihrem PC/Radio Händler. (5mm Jack auf 3mm Jack stereo oder Adapter)

Die im Ordner "Presets invertiert" vorhandenen Dateien können Sie über ein Soundprogramm (zB MS MediaPlayer) wiedergeben. Eine Datei enthält jeweils die 64 Presets. Aus folgender Liste sehen Sie die Herkunft.

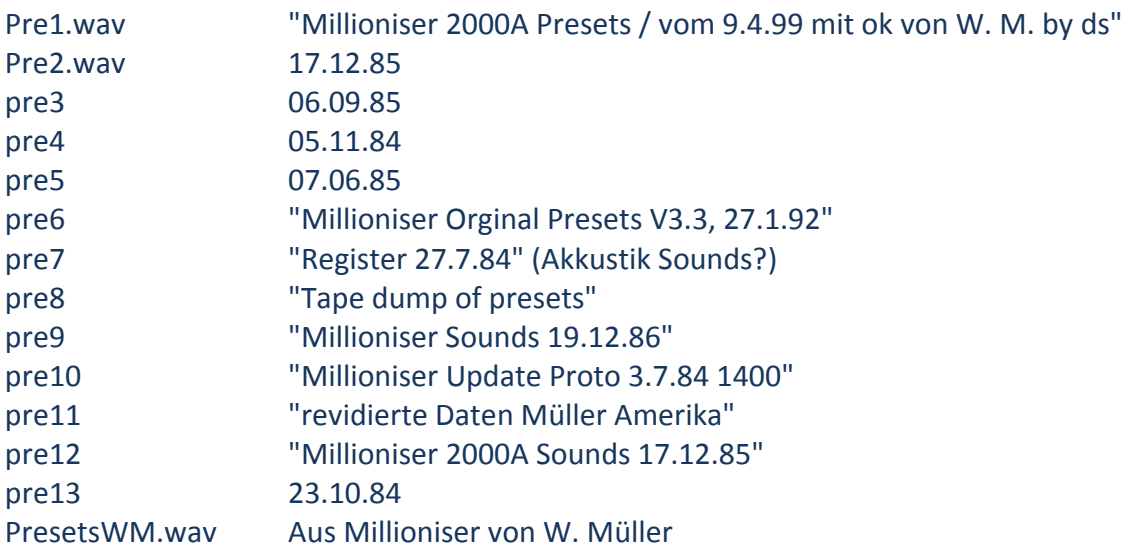

Bitte beachten Sie, dass vor Herbst 1985 die Presets noch ohne Midi-Informationen waren. Wenn Sie diese in Ihren Millioniser laden, so sind die Midi Register auf zufällige Daten gesetzt. Sie können diese nun selbst nachprogrammieren, jedoch müssen Sie dies Preset für Preset nachholen. Midi Informationen finden Sie im Manual für Millioniser 2000 im Anhang über Midi.

Der Millioniser 2000 Midi ist ein Mastercontroller. Das erlaubt Ihnen verschiedene Synthesizer differenziert zu kontrollieren. Die Midi Software ist bis 1987 nachgeführt worden und erfüllt den damaligen Standard von Midi 1.0. "General Midi" war damals noch unbekannt.

### Zum Laden in den Millioniser gehen Sie wie folgt vor:

#### 1.

Kabel wie oben beschrieben am Millioniser und PC einstecken.

#### 2.

Millioniser einschalten und starten lassen. CD mit Presets ins Laufwerk einlegen.

#### 3.

Millioniser Schreibschutzschalter an der Rückfront auf "Schreiben" stellen.

#### 4.

Funktion Daten laden starten (siehe Manual Seite 37 und Seite 12) Befehl: Tasten (E) (F3) (0) (5)

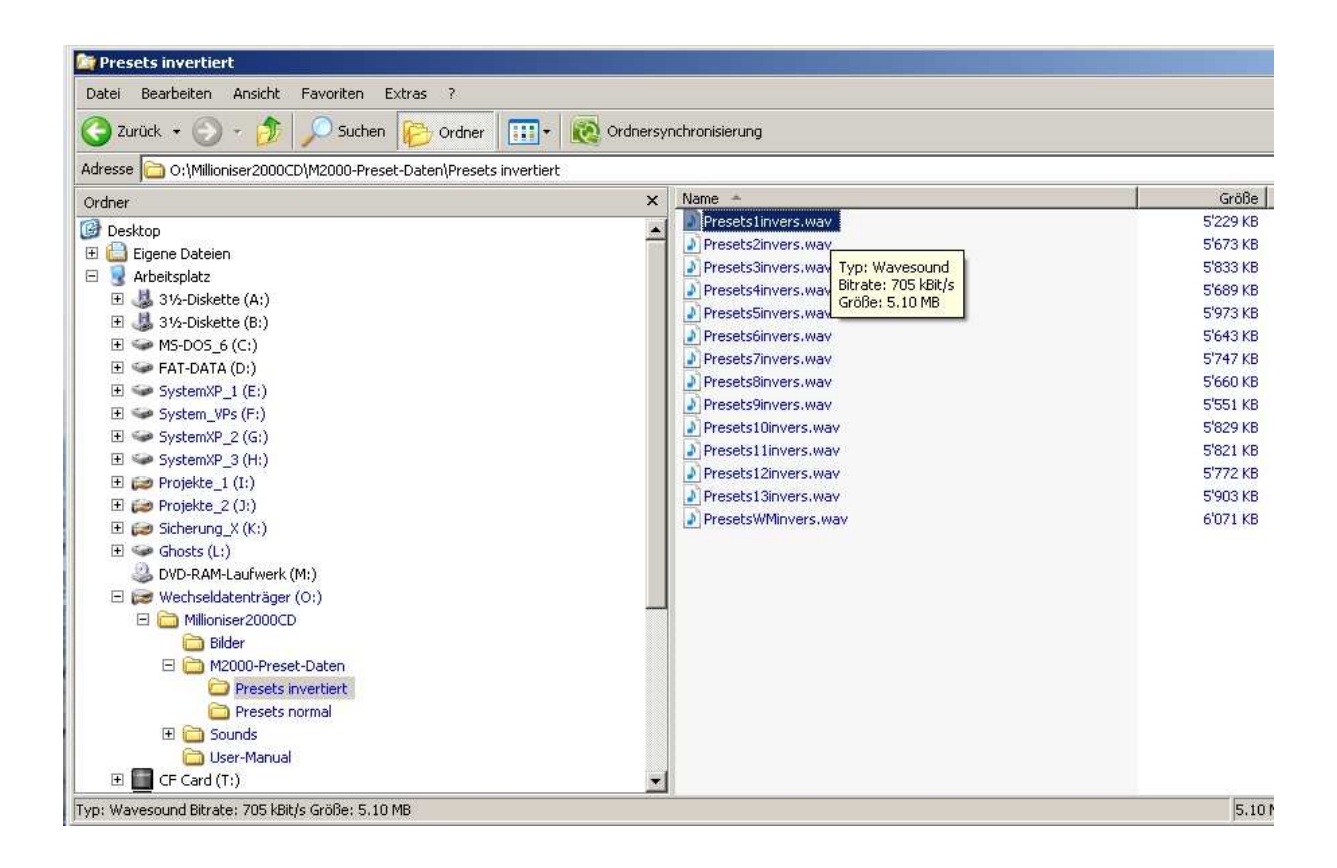

5.

Auf dem PC das gewünschte File im Explorer doppelt anklicken, sodass dieses in Ihrem Standard Soundprogramm startet. Lautstärke so einstellen, dass der Millioniser auf der grossen Anzeige zu zählen beginnt. Der Pegel sollte etwa 1 Volt betragen. (Siehe Bild oben)

6.

Nach Abschluss der Übertragung Schreibschutzschalter wieder auf "gesichert" stellen.

7.

Überprüfen Sie die Presets auf korrekt geladen mit der Option "Verify". Manual Seite 12.

8. Fertig !

## Speichern von Presets von Millioniser auf den PC

Im Prinzip funktioniert dies einfach umgekehrt. Ausgang Daten am Millioniser an Eingang der Soundkarte anschliessen. Ihr Standardprogramm für Soundaufnahme am PC starten. Programm Daten Sichern am Millioniser starten (Manual Seite 11).

Einen Schönheitsfehler hat das ganze Prozedere. In der Regel wird das Signal invertiert vom PC wiedergegeben. Sie müssen deshalb das Soundfile nun durch ein kleines Sharewareprogramm lassen, damit das Signal gedreht wird. (Auf den Kopf gestellt)

Wir werden den Link für das Programm und eine genauere Beschreibung demnächst in unserer Millioniser-Website veröffentlichen.

http://www.millioniser.org/support\_downloads.asp

Für Fragen benutzen Sie unser Email:

r-schlimme@smelektronik.ch

Ronald Schlimme SM Elektronik AG, Dornach

4.10.2007